## **Istruzioni per filtrare/ordinare una vista webform**

Normalmente una vista di tipo inserimenti webform non può essere né ordinata né filtrata in base ai campi del webform.

Tuttavia si può aggirare l'ostacolo attraverso le Relazioni. Tutte le operazioni qui elencate si svolgono ovviamente a partire dalla pagina di modifica della vista.

**1.** Innanzitutto **aggiungere una relazione**. Per farlo cliccare sul pulsante Aggiungi accanto a RELAZIONI nella sezione Avanzate sulla destra.

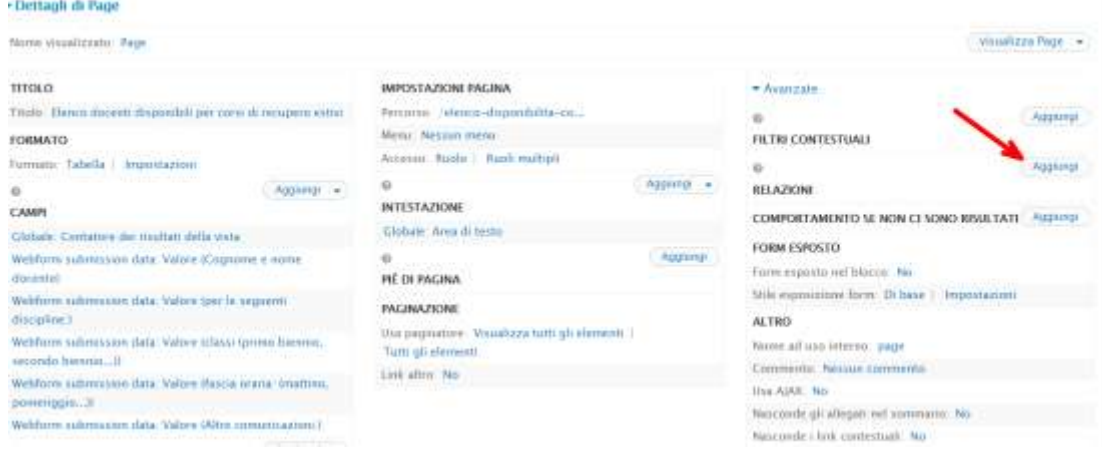

2. Nella finestra pop-up successiva scegliere Inserimenti webform: Dati

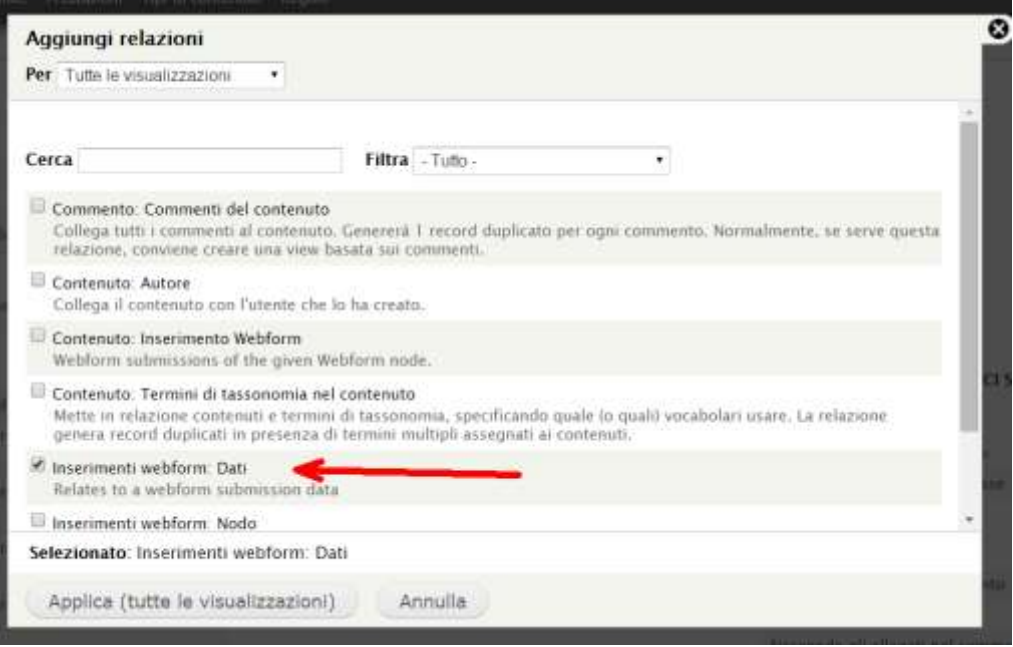

**3. Modificare l'identificativo** in base al campo che vogliamo filtrare, per distinguere questa relazione da altre che eventualmente aggiungeremo dopo.

**4.** Nel campo **Webform node scrivere il nid** del webform che è alla base della vista. Attendere che il sistema lo identifichi e confermare con un click.

**5.** Nel campo **Component Data** scegliere dal menù a tendina il **campo del webform** che vogliamo filtrare

**6.** Applica

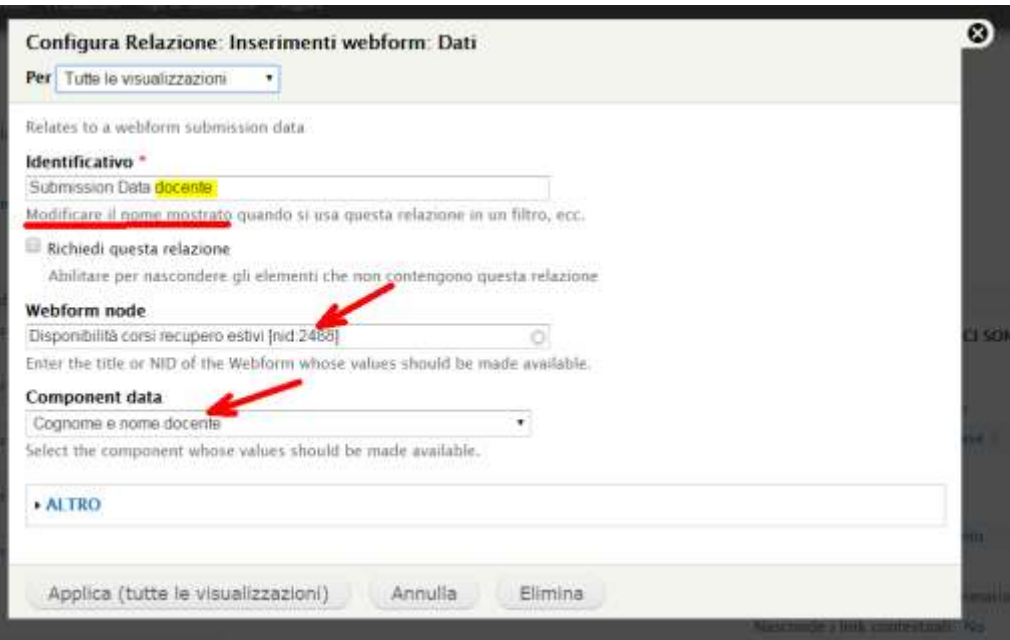

**7.** Ora si possono aggiungere i **criteri del filtro**. Click su Aggiungi accanto a CRITERI DEL FILTRO in basso a sinistra:

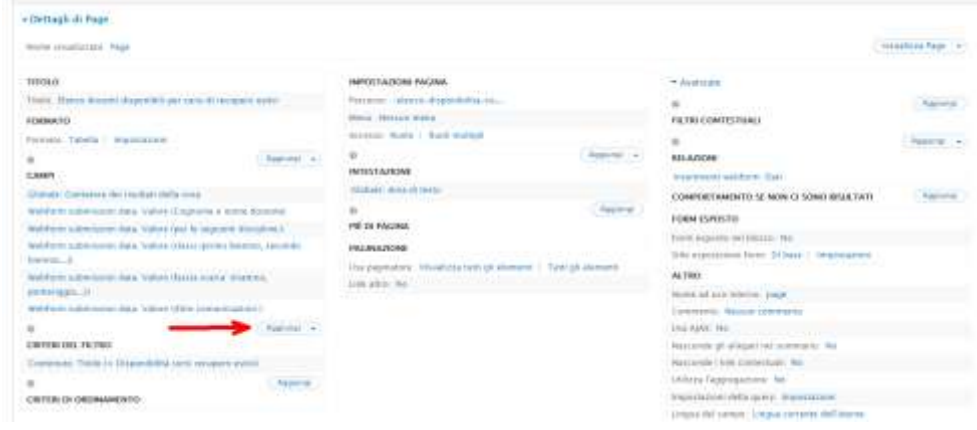

**8.** Nella finestra pop-up filtrare per Webform submission data e spuntare **Webform submission data: Data field**, poi Applica.

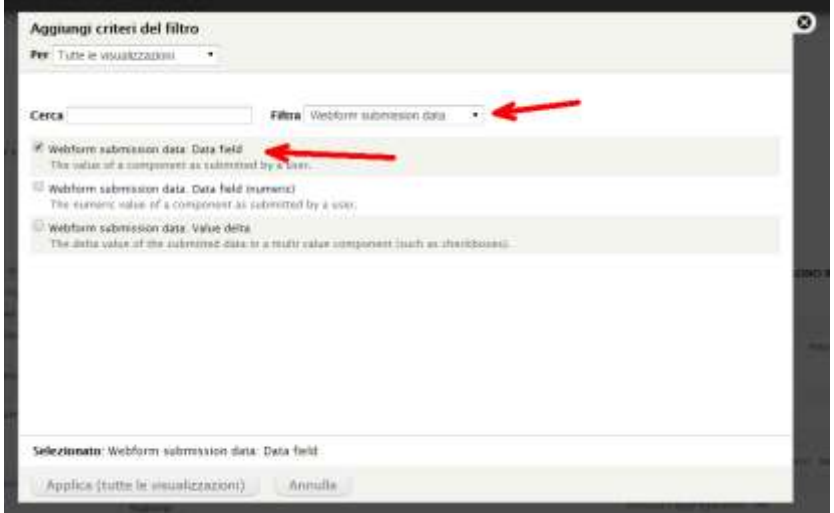

**9.** Nella pop-up successiva controllare che la Relazione sia quella voluta, se no modificarla, quindi spuntare **Esponi questo filtro**

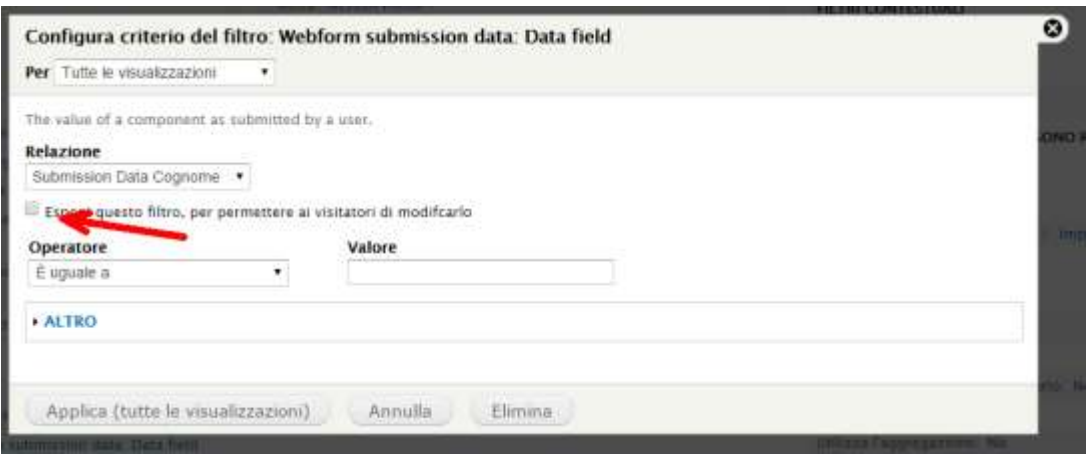

**10.** La finestra si modifica in questo modo: modificare a piacimento l'**Etichetta** e cambiare l'**Operatore** in Contiene, per agevolare le ricerche; infine Applica.

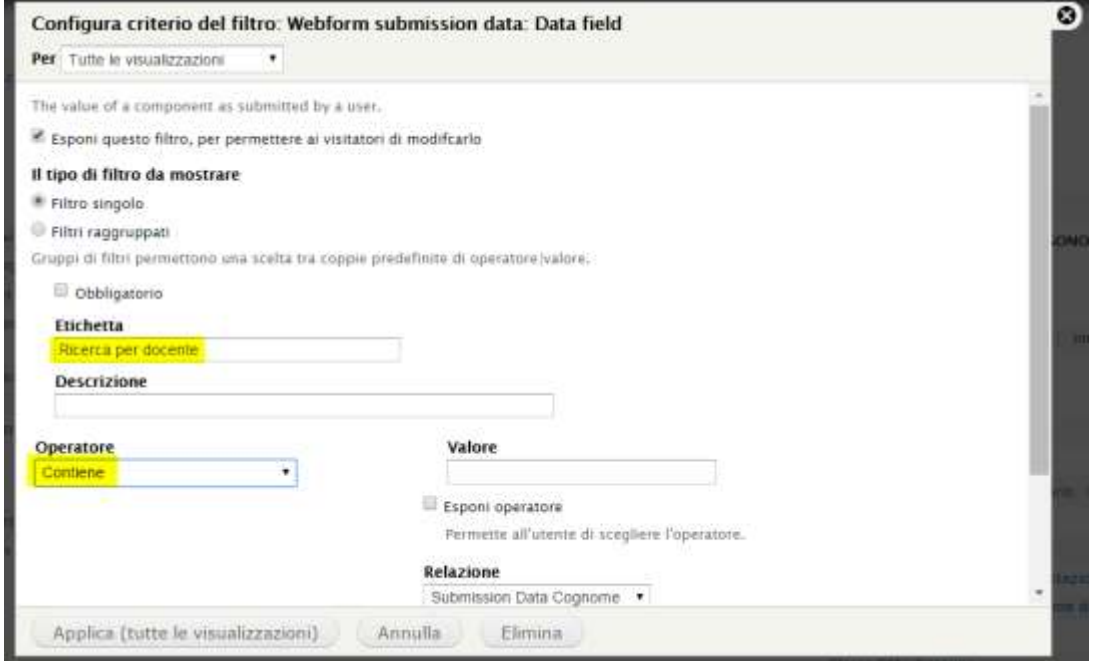

**12.** Ripetere le operazioni da 1 a 11 per aggiungere altri filtri.

**13.** Scorrere la pagina verso il basso, in modo da visualizzare l'anteprima; dovrebbe essere comparso il filtro col pulsante Applica.

**14.** Non rimane che aggiungere il **pulsante Ripristina**. Per farlo dobbiamo cliccare nell'anteprima, sulla ruota dentata accanto a Filtri visualizzati all'utente, quindi click su Modifica filtri...:

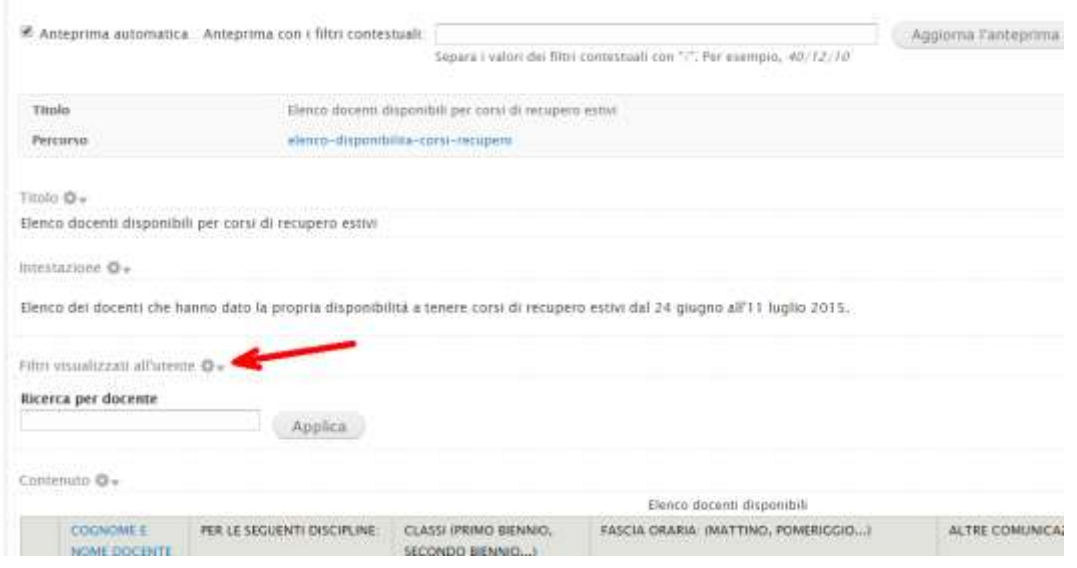

## **15.** Spuntare **Aggiungi bottone di reset**, poi Applica

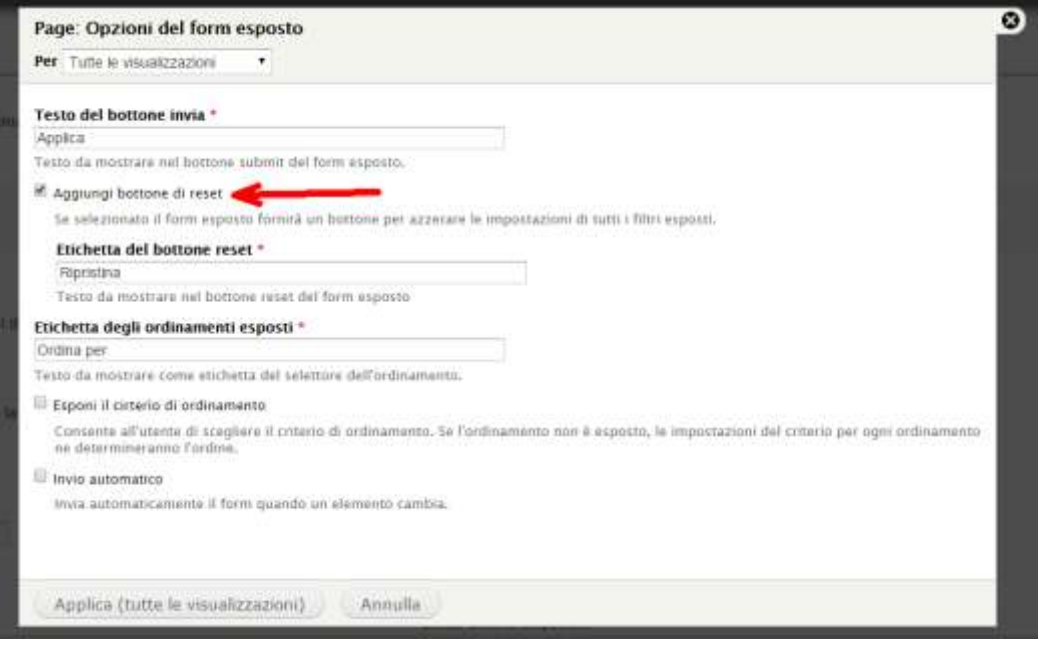

Fine delle operazioni: SALVARE LA VISTA!

I filtri si possono anche raggruppare in un'unica casella di ricerca.

Un procedimento analogo si può seguire per l'**ordinamento**.

Si tenga presente però che. se si usa la visualizzazione Tabella, è molto più comodo rendere ordinabili i campi in Formato: Tabella | Impostazioni.